# SIL SOFTWARE DEVELOPMENT

ර

ර

 $\varphi$  $\overline{O}$ 

# Project prioritization

- What is most important to work on over months and years)?
- Ideas are written up by anyone who has an idea
	- Template: https://docs.google.com/document/d/1lrpp-FRF4DVMGHCivIkUQJ2oDETnKWbxjhWg/edit?usp=sharing\_eil&ts=5abb9e4f
	- Should be done in collaboration with LsDev. In Africa contact Kent Schroeder to get started.
- Groups evaluate the value to SIL's work and the costs (especially development time)
- The most cost-effective projects are selected to be worked on by available staff
- Issue: not many staff available; many committed to ongoing projects
- •Issue: maintenance of projects without new features prioritized

# Choosing major feature

- Some are determined by prioritization process
- Some are determined by agreements with partners
- Some are requested by users (and voted on by others )
	- https://community.software.sil.org/c/bloom/featurerequests
- Some are suggested by the development team
- Some may be suggested by domain leaders
- Usually one "product owner" or "analyst" makes the final decisions for each product

# Daily work: pick a card to work on

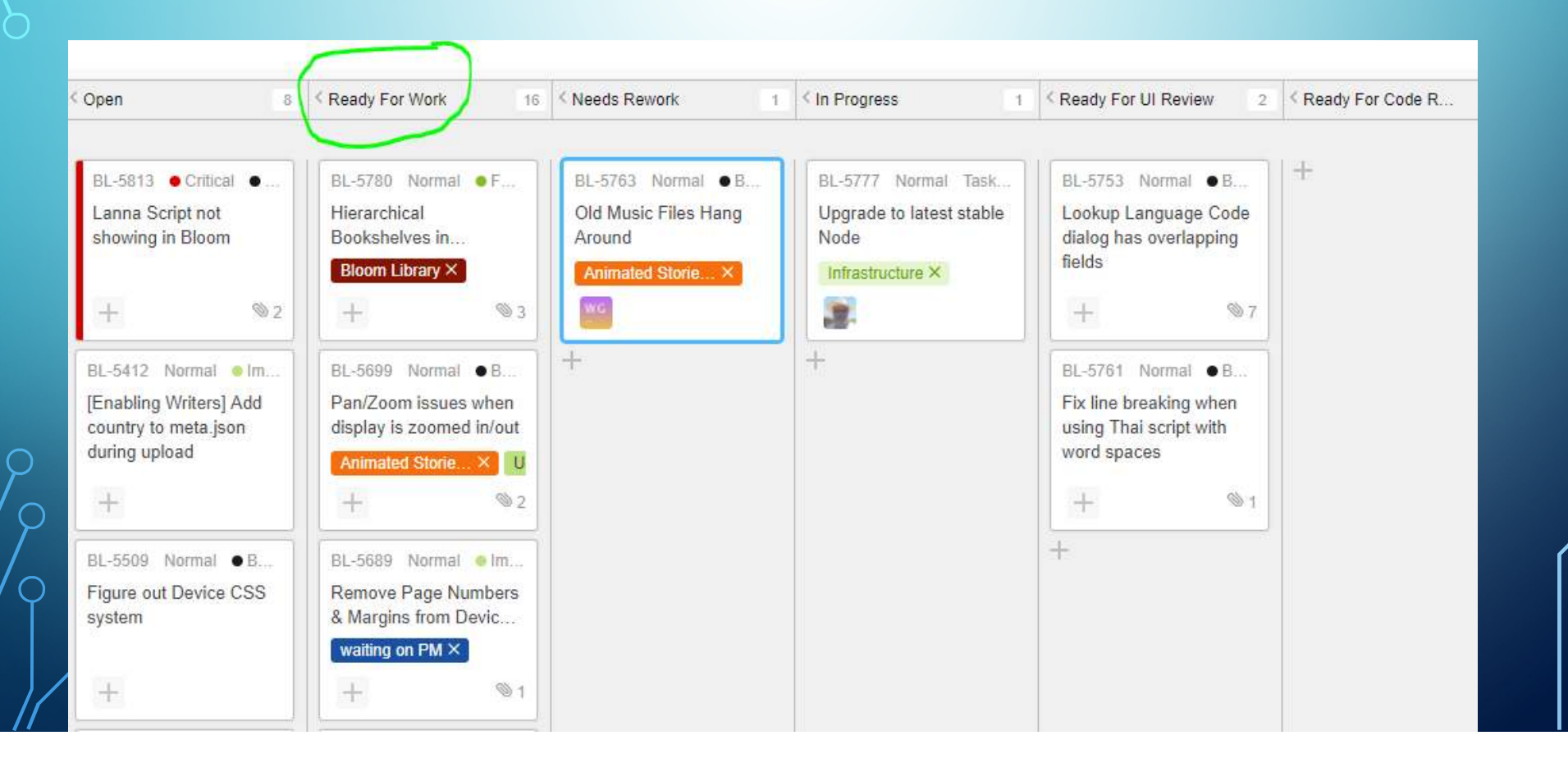

#### Move to "In Progress" and assign to me

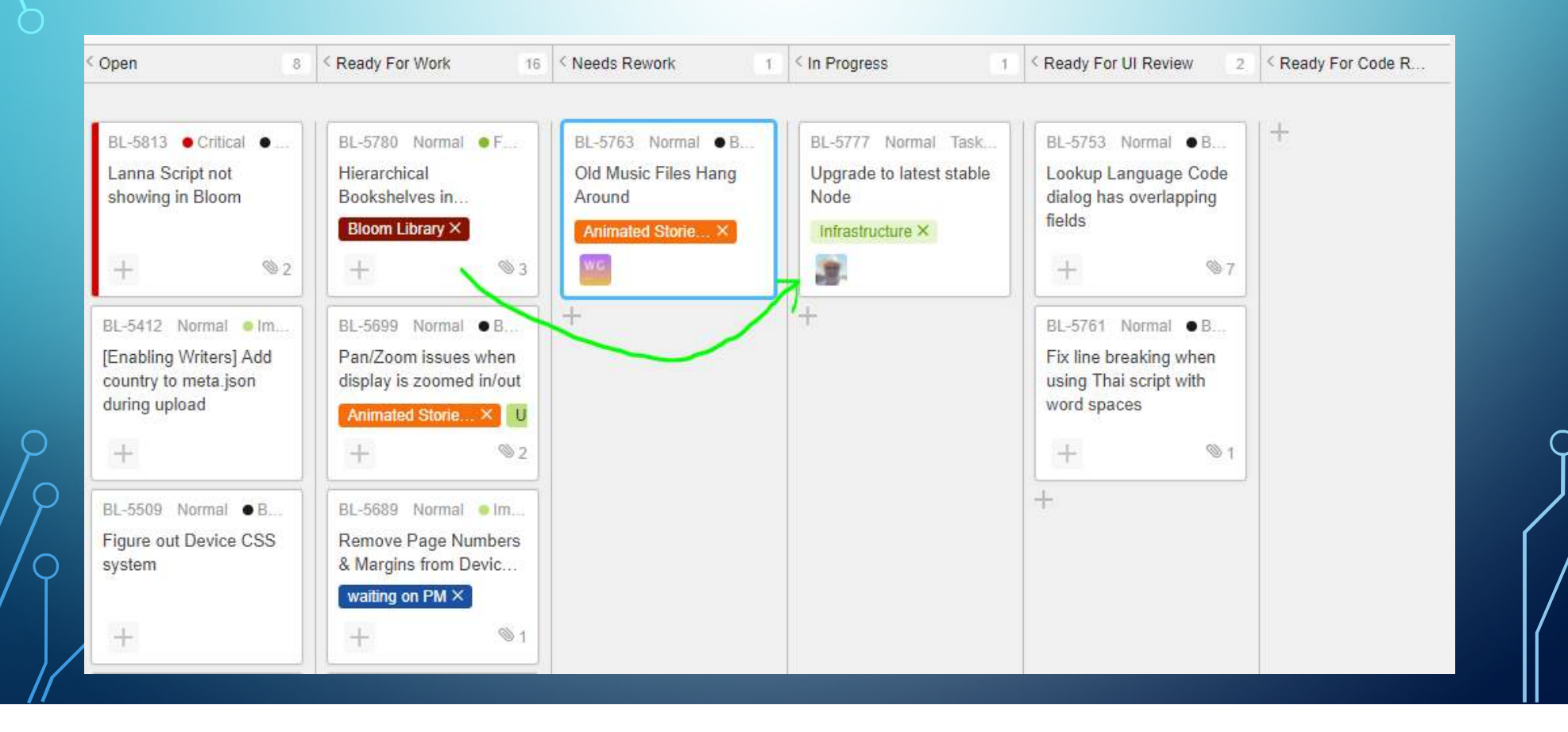

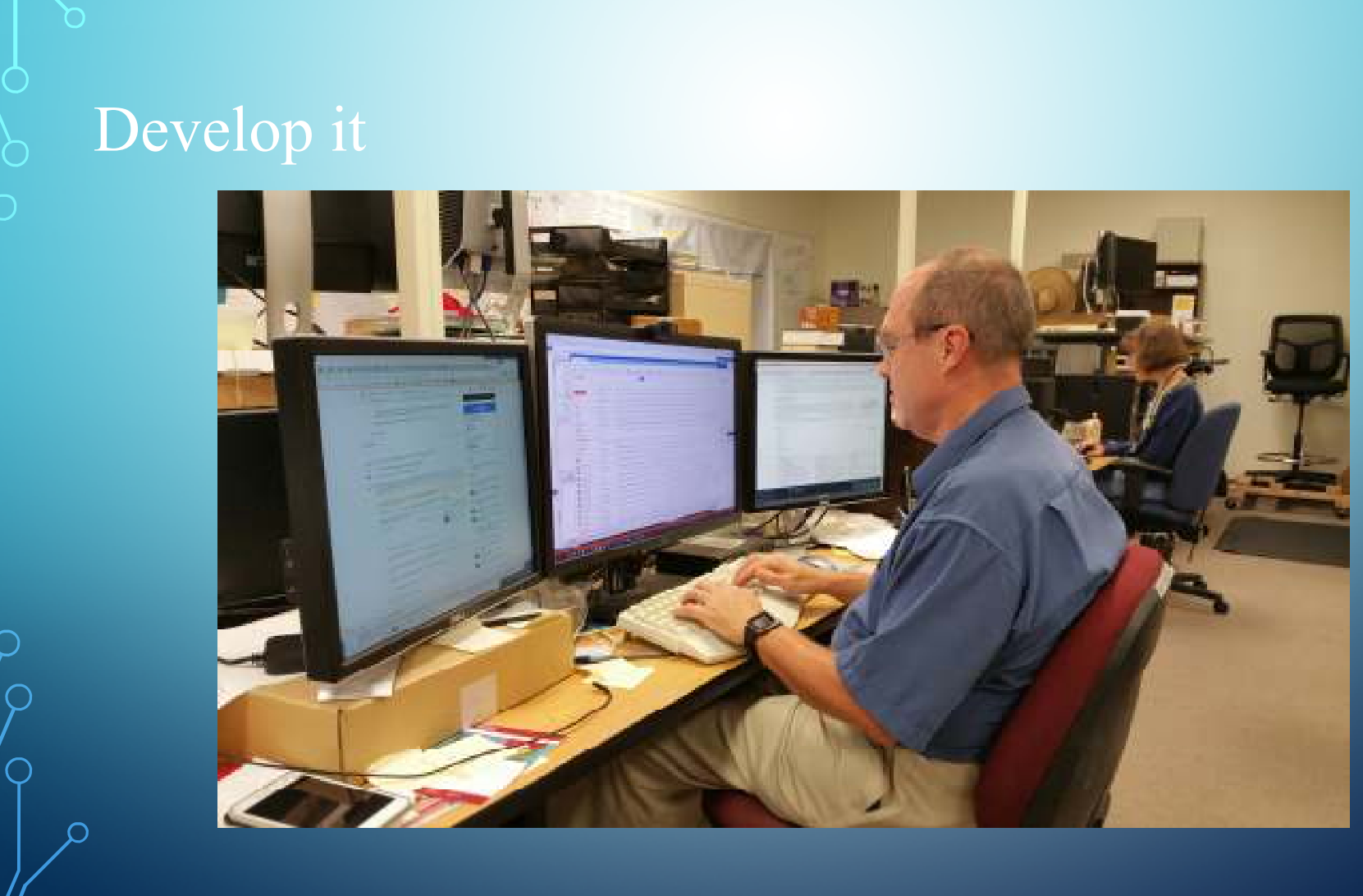

 $\circ$ 

 $\overline{Q}$ 

### Someone checks the co

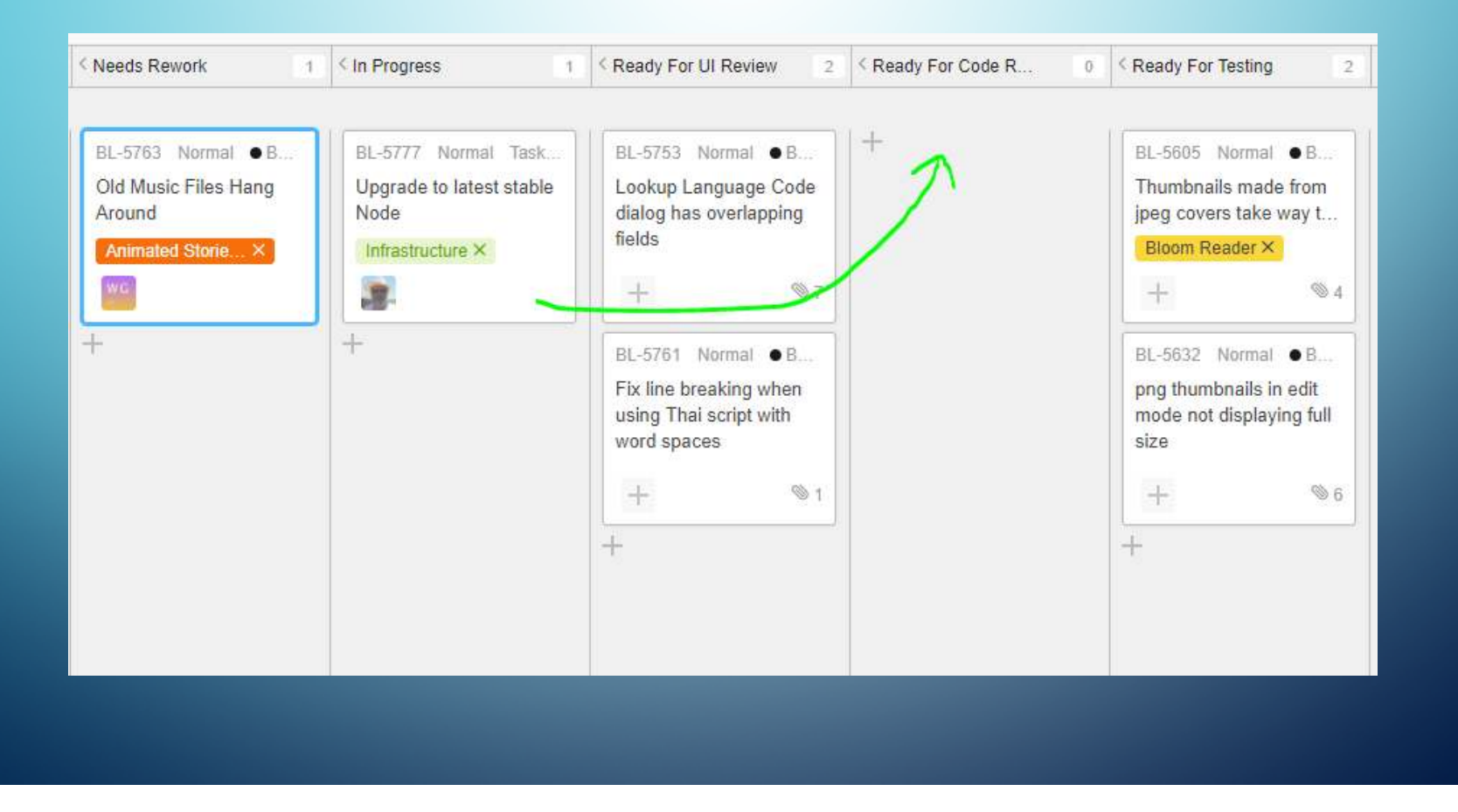

#### Then someone tests it…maybe more work is needed

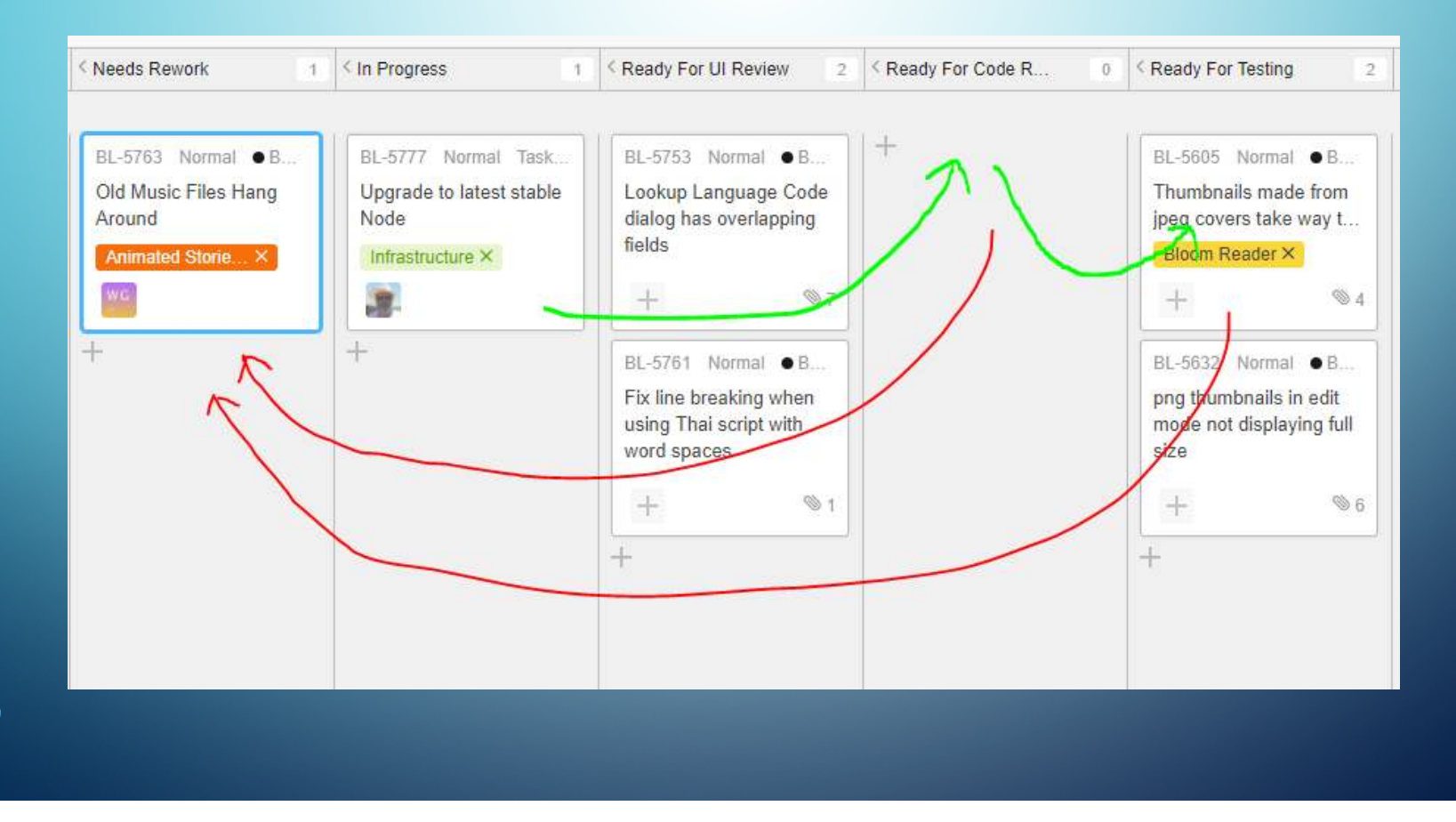

# Some things are checked by the designer

◯

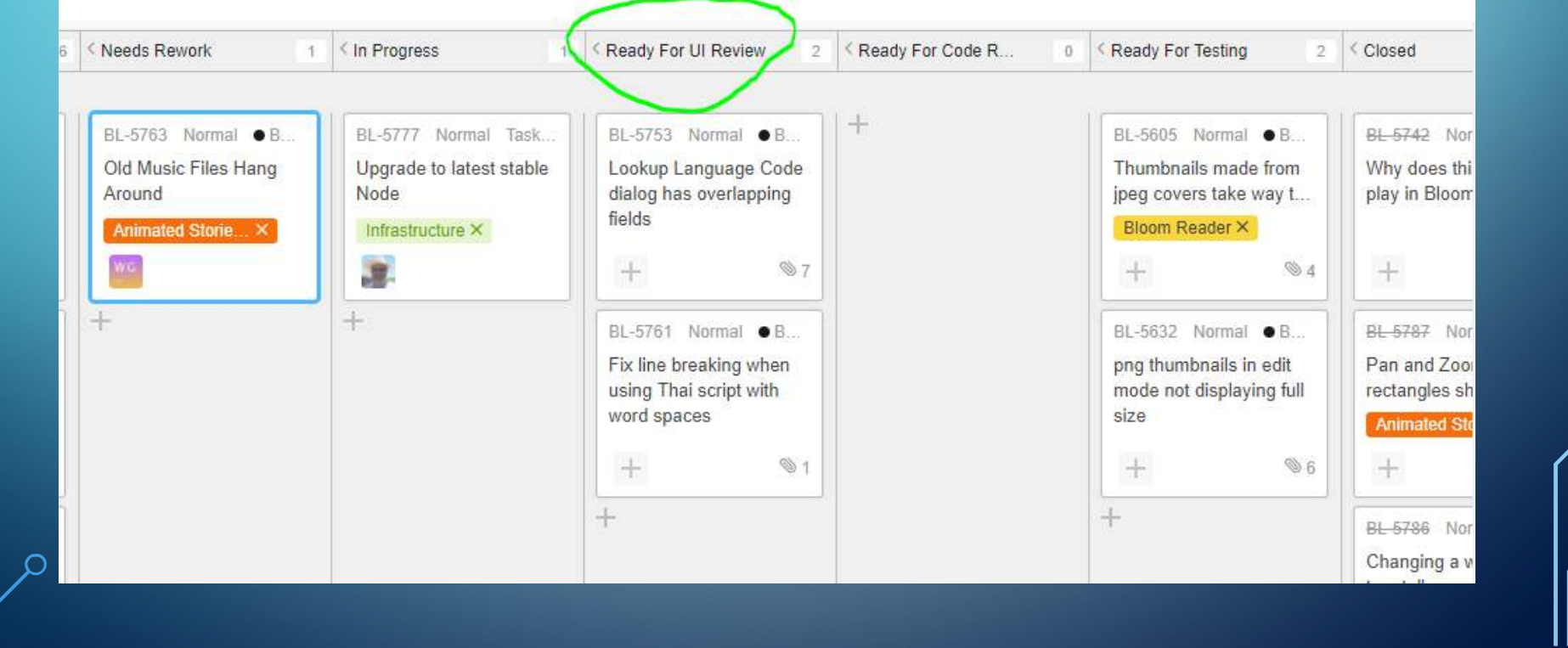

◯

#### Release process: alpha

- Changes which pass code review are checked into a version control system
- They are built automatically (by a TeamCity server)
- They immediately become part of Bloom's *alpha* release (mainly used by testers, sometimes by brave users)

#### Release process: beta

- Every few months when significant improvements are complete…
- We stop work and spend several days testing everything we can think of
- We fix any problems that need it
- Then a new beta version is released. It's available to download from bloomlibrary.org. It gets a new minor or major version number (4.1->4.2)
- We count on people like you to try it out and let us know about problems

#### Release process: final

- After a few months of beta testing...often when we are ready to release the next beta…when we are not hearing about a lot of new problems…
- A beta is promoted to Release.
- Nothing much changes except that everyone is now encouraged to upgrade to this version

# Dealing with bugs

- When a problem is reported, we try to determine the first version that has it.
- We develop a fix, usually for that version
- When we've fixed a serious problem or several minor ones, a new revision is released on the appropriate channel (e.g., Release 4.1.0 -> 4.1.1; beta 4.2.100->4.2.101)
- Fixes usually must also be made to any later versions

#### Dealing with bug reports: a typical report

• Report reads: BL-5693 JavaScript Error: "Error: Network Error"

[a long mess of stacks, state, etc]

To Reproduce: I'm deleting pages from the book The Gospel of John,1:19-34, John the Baptist identifies Jesus as the Messiah.

• Result: email: "Sorry you're having this problem. Do you get this all the time, or was it just once? If you get it regularly, can you possibly attach a book in a state where it happens when you delete a particular page?"

• Report used about 10 minutes of my time. The program was not fixed.

#### Dealing with bug reports: another example

- Report reads: BL-5799Exception: Cannot switch recording devices while recording is…
- [a long mess of stacks, state, etc]

#### To Reproduce: my microphone wont turn off.

- Result: email: "Sorry you're having this problem. Can you be a little more specific? Do you mean that you press Record and then when you release the mouse button you get this dialog box? Did Bloom ever get into a state where you could play back the recording? If so, did it actually continue recording after you released the mouse button?
	- Do you have more than one recording device connected? (e.g., laptop built-in microphone plus headset)Were you in any way trying to change recording device (e.g., clicking the input device picture in the talking book tool, unplugging a device, plugging in a new one)?
	- Do you get this whenever you try to record, or only sometimes? If only sometimes, can you identify anything special about those times?"
- •Report used about 15 minutes of my time. The program was not fixed.

#### A better report, but…

 • I made a font with TypeTuner and tweaked it with feature settings in customCollectionStyles:[lang="thr"] {font-feature-settings: "jhav" 1;}

This works in edit mode as you can see in the screenshot:

The problem comes when creating the PDF. This is what I get

#### • Result:

- Can you give us the book that has this text?
- Can you give us your customized font?
- Problem may get fixed sometime, if they send us the information…

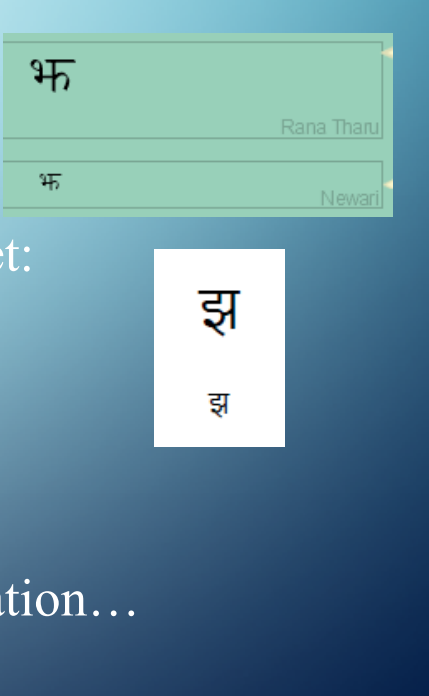

#### Sometimes even a good report fails

- $\bullet$  BL-5811 Cannot remove text over picture text box
- Problem description: I try to delete the text box from the picture by right click and delete, It is is not removing
- Report included the book! I could find the page and the box
- But when I tried, the text-over-picture box was deleted normally.
- All I could do was ask a few questions, like "Is it just this box on this page of this book, or does it always happen? Does restarting help? Do you know anything unusual about your system?"
- An even better report would try to anticipate these questions.

# What if there's no response

- Problem is no longer read for work!
- It's tagged to indicate we are waiting for a user response
- After a month or so it just gets closed.

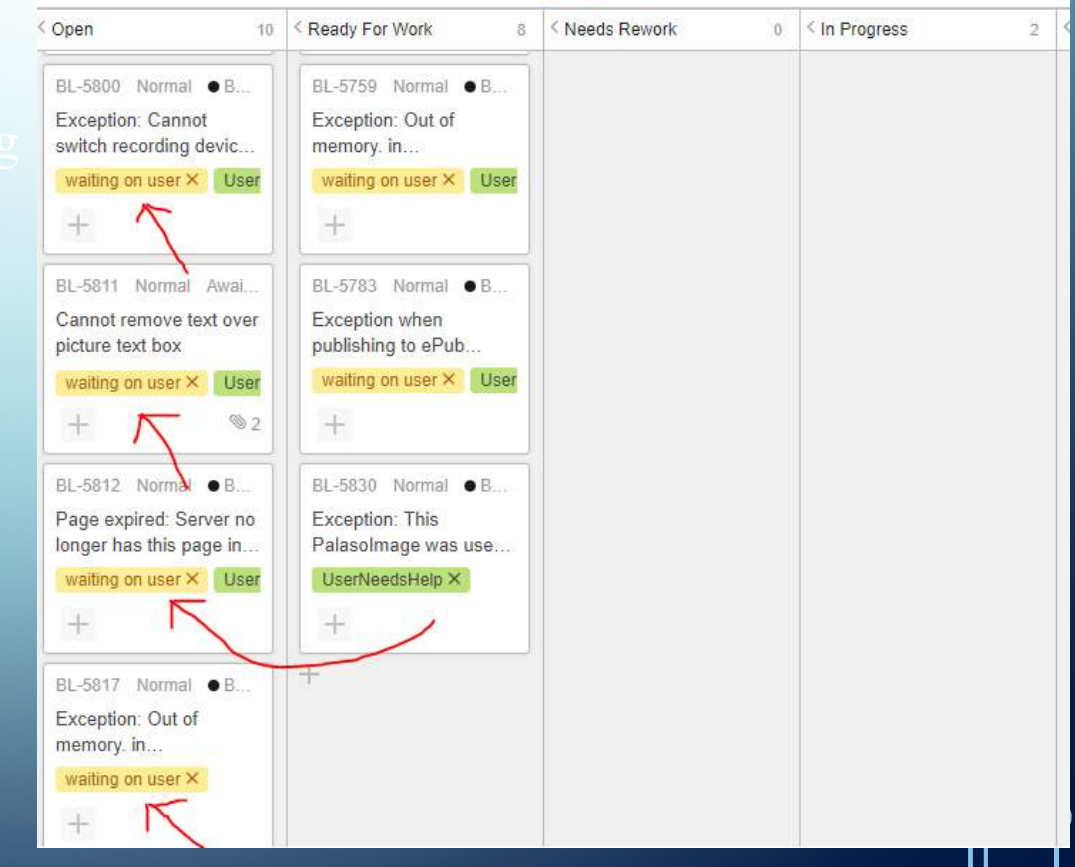

# Dealing with a good bu

- BL-5628 Page Thumbnail list scroll messed up after page reorderingMake a new VaccinationsMake your Bloom window short so that you have to scroll down to see all the pages.Swap the last two pages.
	- Result: After the swap, Bloom resets the scroll position to the top, which is disorienting and then annoying.
- This was fixed

# What makes a good bug

- We can repeat what you did and make it happen!
- We clearly understand that what happened wasn't right

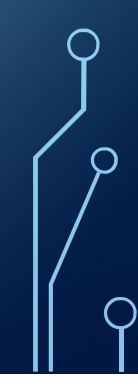

## What lets us make it ha

- We can get our system into a similar state to yours
	- Running the same version of Bloom
	- On the same operating system
	- Looking at the same book
	- On the same page
	- With the same thing selected
- We need the book!
	- Much of this can be sent when you 'report a problem' or create an email from a crash dialog

## What else is needed?

- Describe what you did.
	- $\bullet\,$  Even if it seems to happen "all the time" give one example as precisely as you can
- State what actually happened
- State what you expected to happen
- It's also very helpful to know whether it always happens when you follow these steps, or whether it just happened once and you're trying to remember what you did.

- Problem only happens with a very large image
- Problem only happens with an image with a transparent background
- Problem only happens when using two different images with the same filename
- Problem only happens if the book title contains ?,  $\&, \le,$  or  $>$
- Problem only happens if the user name contains a single quote character
- Problem only happens if the Bloom folder is on a network drive
- Problem only happens if the Bloom folder is in a Dropbox folder

- Problem only happens if the talking book tool has been opened but no recordings were made
- Problem only happens if someone got leveled reader settings from someone else in a BloomPack and then modified them
- Problem only happens in negative timezones
- Problem only happens in countries which use comma instead of period for decimal places in numbers
- Problem only happens in Turkey. (Really! Their alphabet has an unusual lower-case conversion for the letter "I", a special dotless letter)

- Problem only happens if the string gets longer in Unicode normalization
- Problem only happens with a Graphite font (or non-Graphite)
- Problem only happens when using Keyman
- Problem only happens on Linux (Windows 7…Windows 10…)
- Problem only happens with text pasted from Word (not if the same text is typed or copied from Notepad)
- Problem only happens if you paste with shift-Insert, not ctrl-V

- Problem only occurs if there is a space after the final period
- Problem only occurs in bilingual books
- Problem only occurs in right-to-left scripts
- Problem only occurs when the text in a box has overflowed and the selection is moved until it scrolls

# Exercise: try to reproduce some bugs

- Go to https://silbloom.myjetbrains.com/youtrack/issues/BL
- Try to find a bug report that you can reproduce

# Exercise: in pairs:

- Each write a description of how to get some program into a particular state. If it's helpful, you can create a folder with any files you think might help.
	- If you know of a current bug, try to describe how to make it happen
	- Keep the window open showing the final state
- Swap folders. Each see if you can follow the other's directions.
- Compare results. Were the instructions followed successfully?
- Discussion: what was helpful and unhelpful?

### Real life exercise (after conference)

- The next time someone comes to you with a problem you think is a bug...
- Have them write it up
- See if you can follow their instructions to make it happen
- If not, and if they are patient enough, see if you can ask questions and get them to improve the description so you can.
	- Ideally do NOT have them just show you
- When the report is clear enough so you can reproduce it, send it in.

# Real life exercise (after conference)

- The next time YOU discover a bug
- Write your best description of how to reproduce it
- Give it to a colleague and see whether they actually can make it happen
- Improve it until you can give it to someone who hasn't tried before and they succeed
- Submit it